Bitget经过几年的迅速发展,已经成长为数字资产衍生品交易所中的一批黑马。据 Tokeninsight发布的2020第一季度数字资产衍生品报告显示, Bitget交易所热度第 四名,合约成交量为第五名,位于币安之后。此前在标准共识和链塔智库的期货交 易排行中,Bitget按照综合评级,位列全球第四大合约交易所。

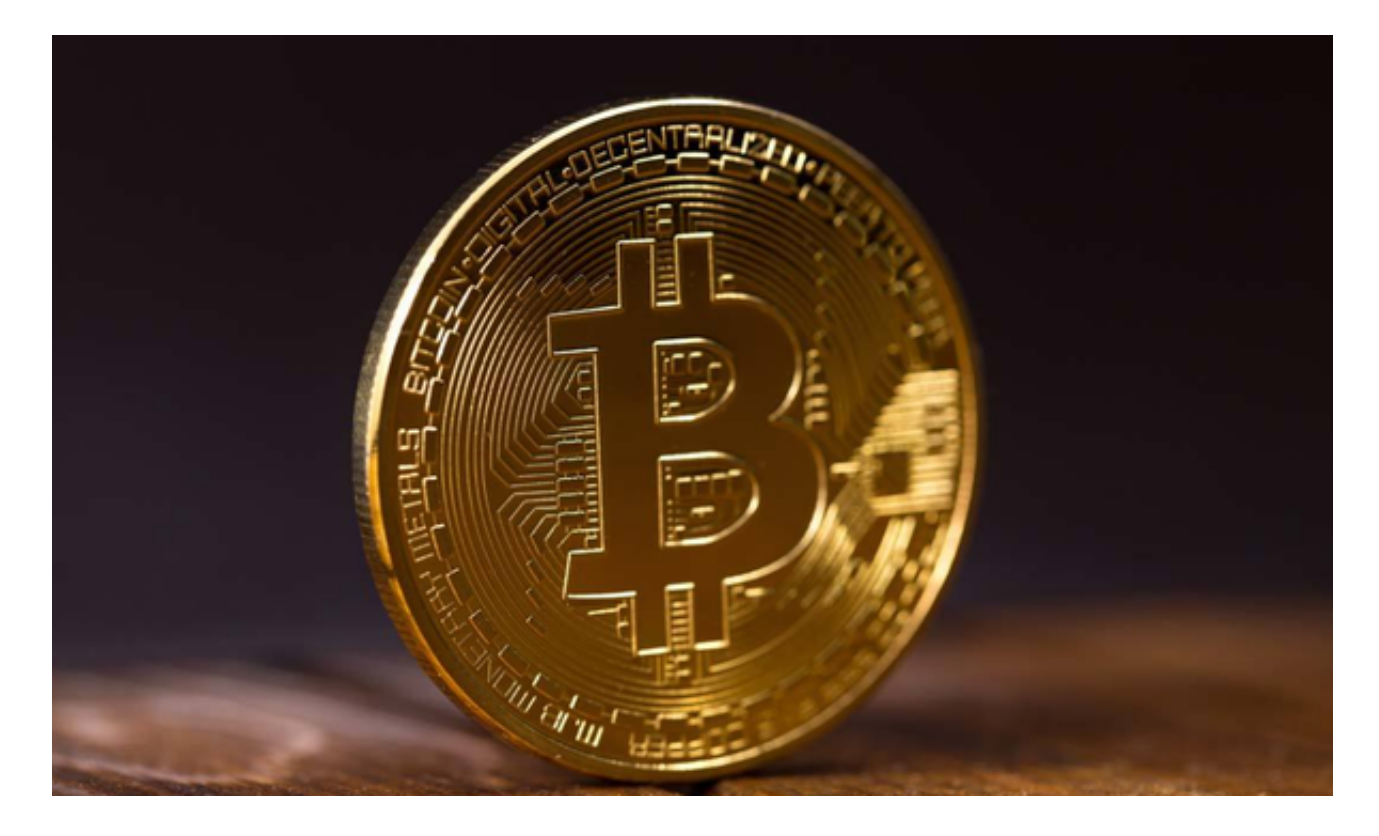

Bitget交易所是一款超棒的区块链教育平台,这里有着非常安全的交易系统,同时 全部的交易过程都是安全透明的,让用户能够更快的找到自己的交易信息,也能够 第一时间获取到币圈中的投资动态。

 Bitget平台目前不支持恒星币(Stellar)的交易。Bitget主要专注于数字货币期货 交易。如果你想购买恒星币,你可以考虑使用其他加密货币交易平台,如Binance 、Coinbase等。以下是一般购买恒星币的步骤:

1.注册并登录一个适合你的加密货币交易平台账户,如Binance、Coinbase等。

2.完成身份验证。根据平台要求,完成必要的身份验证流程,以确保账户的安全性 。

 3.充值资金。在你的交易平台账户中,选择充值选项,并选择你想要使用的充值方 式,如银行转账、信用卡等。按照指示完成充值操作。

## **智行理财网** NFT交易平台,Bitget平台怎么购买恒星币

4.导航至交易页面。找到交易页面或交易所选项。一般来说,你可以在平台的导航 栏或主页上找到。

5.选择交易对。在交易页面上,选择恒星币(Stellar)的交易对。你可以在搜索栏 中输入"XLM"来找到恒星币交易对。

 6.下单购买恒星币。在交易页面上,输入你想要购买的恒星币数量,并设置购买价 格或选择市价交易。确认订单信息后,提交购买订单。

7.确认交易。在交易平台上,你可以在订单簿或交易历史中查看你的订单状态。 旦有合适的卖单与你的购买订单匹配,交易将会执行。

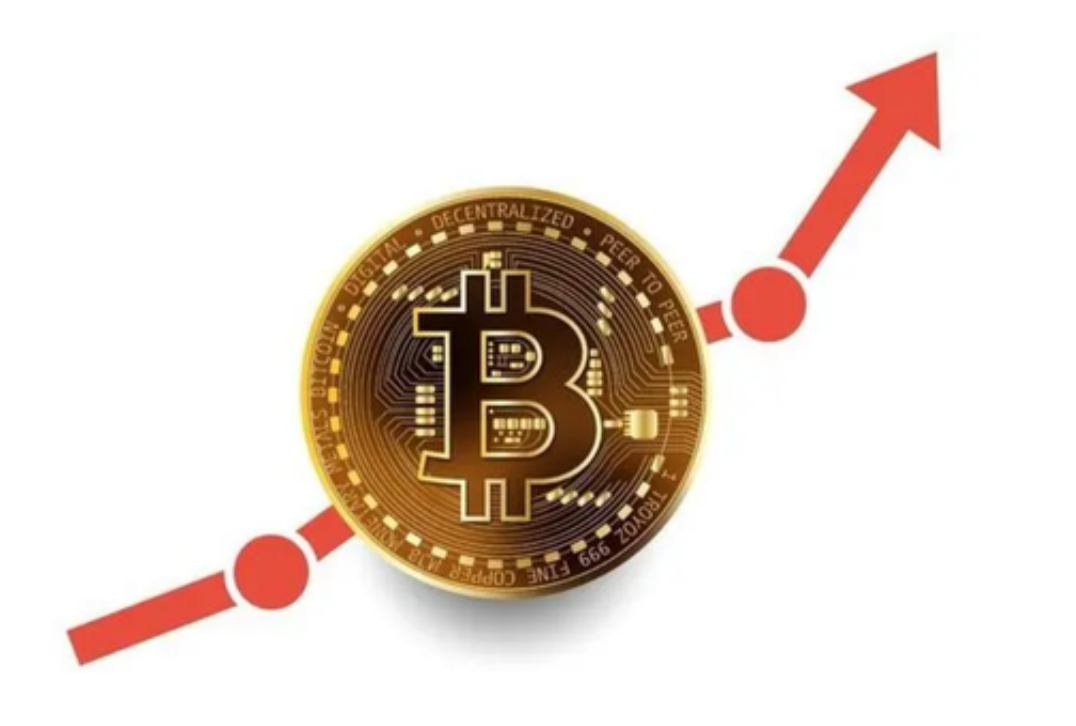

 请注意,以上步骤仅为一般指导,具体操作可能会有所不同,取决于不同的交易 平台。在进行任何交易之前,请确保你已经充分了解平台的费用结构、安全性和用 户评价,并严格遵守平台的规定和政策。